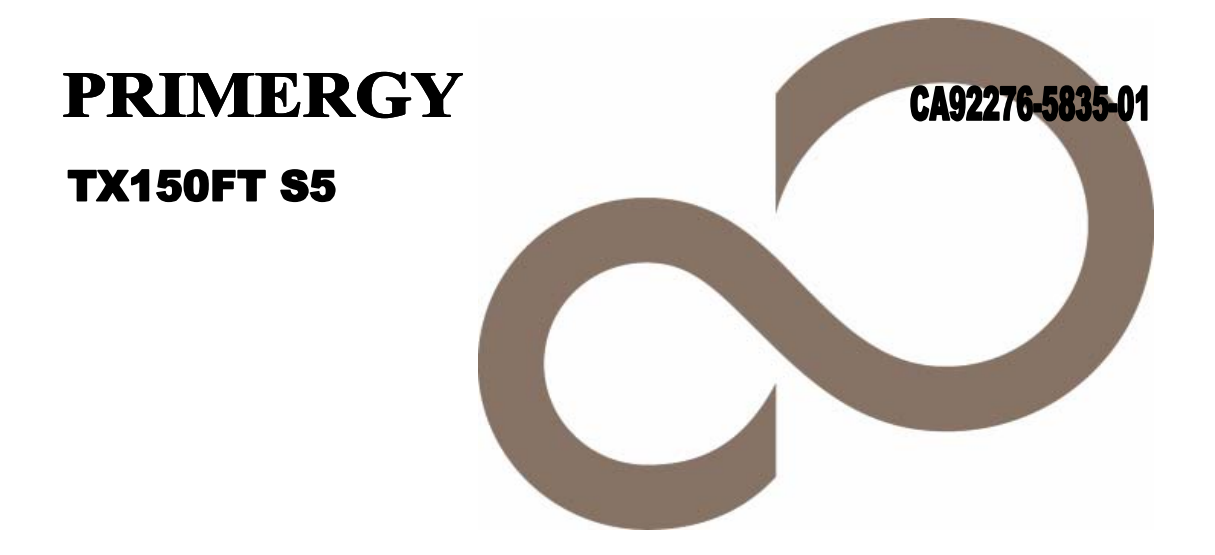

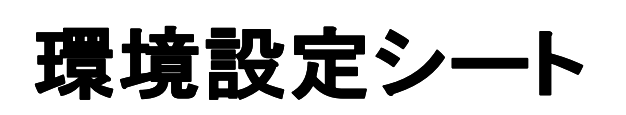

本シートは、PRIMERGY TX150FT S5 を構成する CoServer1(FT1) 用と CoServer2(FT2) 用を 作成する必要があります。

# **FUJITSU**

# 本書の読み方

- A ハードウェア構成シート 本サーバにおけるハードウェアの構成を記録しておきます。
- B BIOS セットアップユーティリティ設定シート 本サーバにおける BIOS セットアップユーティリティの設定値を記録しておきます。
- C リモートマネジメントコントローラの Web インターフェース設定シート リモートマネジメントコントローラにおける Web インターフェースの設定値を記録しておきます。
- D システム資源管理表 各種拡張カードで選択できる I/O ポートアドレスについて説明しています。
- E RAID 設計シート RAID 構成(アレイ構成)における、ディスクグループ(またはフィジカルパック)とロジカルドライブ の定義内容を記録しておきます。
- F デザインシート ソフトウェアの設定を記録しておきます。
- G 障害連絡シート 障害が発生した場合にサーバの状態を記入しておくシートです。

## 製品の呼び方

本文中の製品名称を、次のように略して表記します。

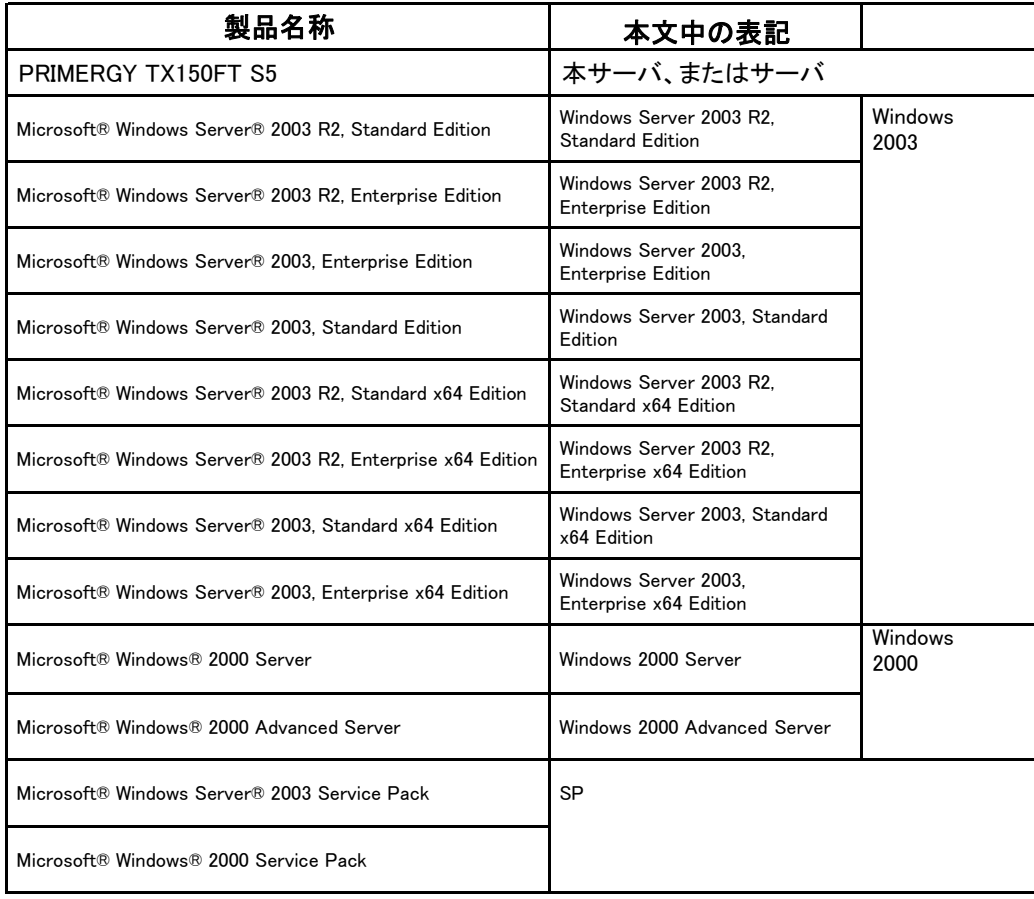

■商標

Microsoft、Windows、Windows Server は、米国 Microsoft Corporation の米国およびその他の国における登録商標また は商標です。

インテル、Xeon、Pentium、Celeron は、アメリカ合衆国およびその他の国における Intel Corporation またはその子会社 の商標または登録商標です。

その他の各製品名は、各社の商標、または登録商標です。 ていらい 日本語 ロット 日本 高 流く 5.14

All Rights Reserved, Copyright© FUJITSU LIMITED 2007

# 目 次

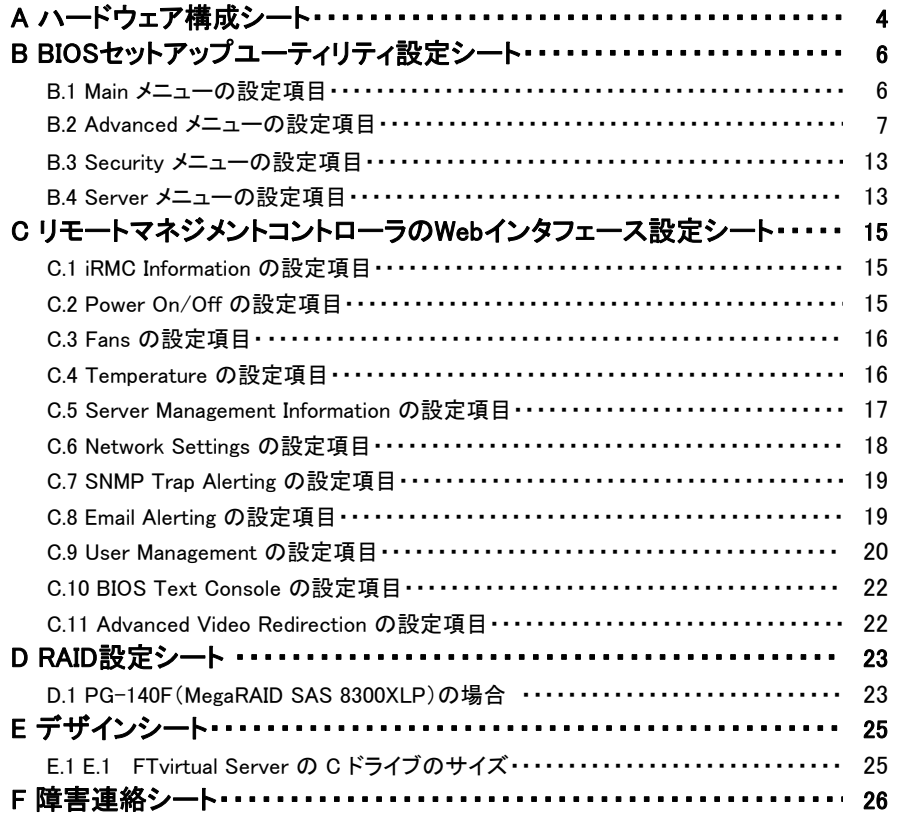

# A ハードウェア構成シート

本サーバにおけるハードウェアの構成を記録しておきます。 選択構成箇所については、選択した構成の()内に レ を付けておきます。

## ■**3.5**インチ内蔵オプション

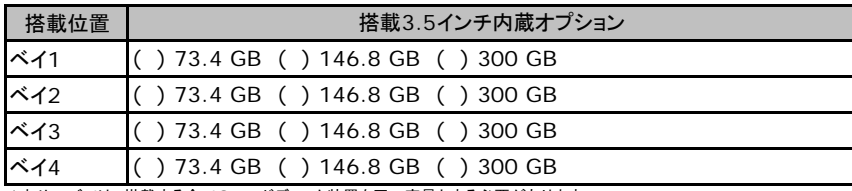

\*本サーバでは、搭載する全てのハードディスク装置を同一容量とする必要があります。

## ■5インチ内蔵オプション

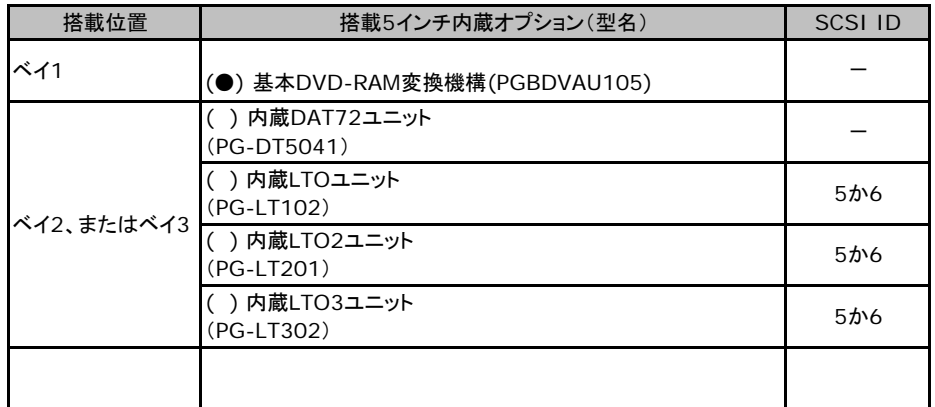

## ■RAMモジュール

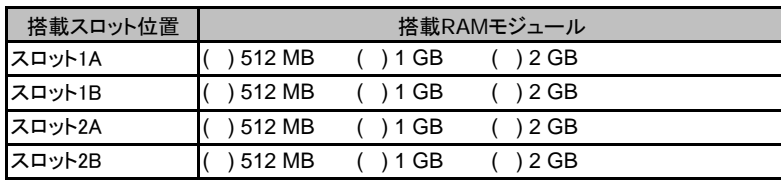

#### ■**CPU**

搭載CPU ( ) インテル® Xeon® プロセッサー 3040 (1.86GHz/2MB)

## ■**PCI**カード

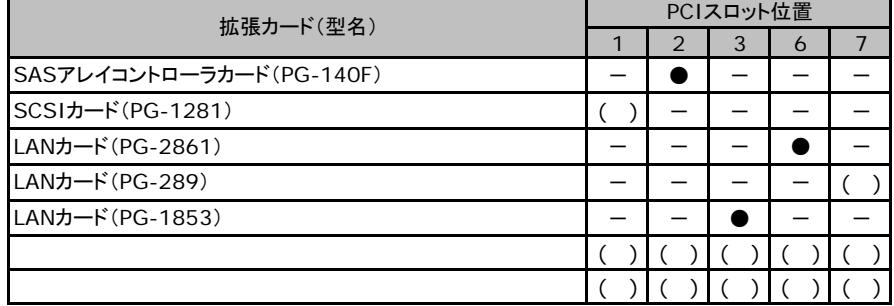

-:搭載不可を示します。

# B BIOSセットアップユーティリティ設定シート

各メニューの設定項目、およびご購入設定値です。 ご購入時の設定値から設定を変更していない場合は、「( )ご購入時設定を変更 していない」に レ を付けてください。 「ご購入時設定」欄の線で囲まれている項目については、設定値の変更が可能です。 設定を変更した場合は、「設定値」欄の( )内に レ を付けてください。 なお、網掛けしている項目については、変更禁止です。

## **PRONT**

▶BIOS セットアップユーティリティは以下の方法で起動します。 POST 中、画面に下記メッセージが表示されている間に、【F2】キーを押してください。 POST 終了後、BIOS セットアップユーティリティのMain メニューが表示されます。

<F2> BIOS Setup/ <F12> Boot Menu

BIOS セットアップユーティリティを起動する前にシステムが起動してしまった場合は、 【Ctrl】+【Alt】+【Del】キーを押して、システムを再起動してください。

## B**.**1 **Main** メニューの設定項目

#### ( ) ご購入時設定を変更していない

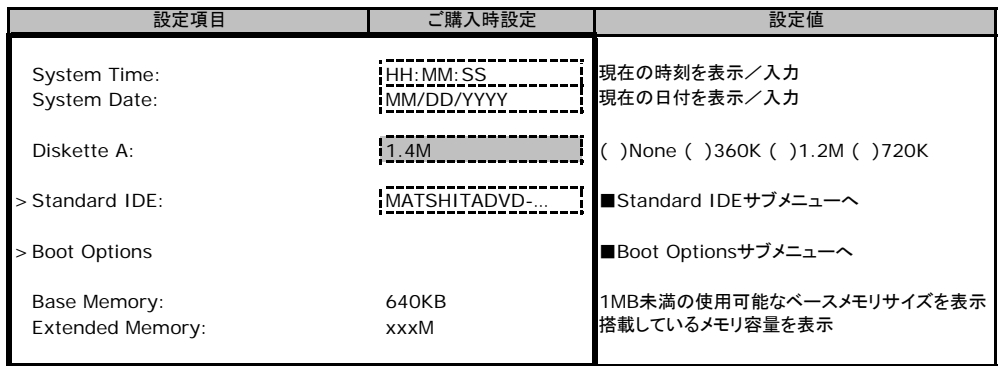

## ■**Standard IDE**サブメニュー

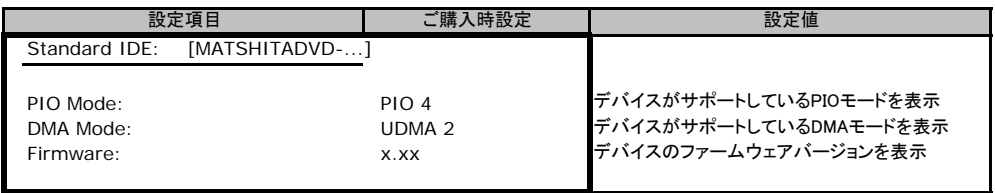

## ■**Boot Options**サブメニュー

### ( ) ご購入時設定を変更していない

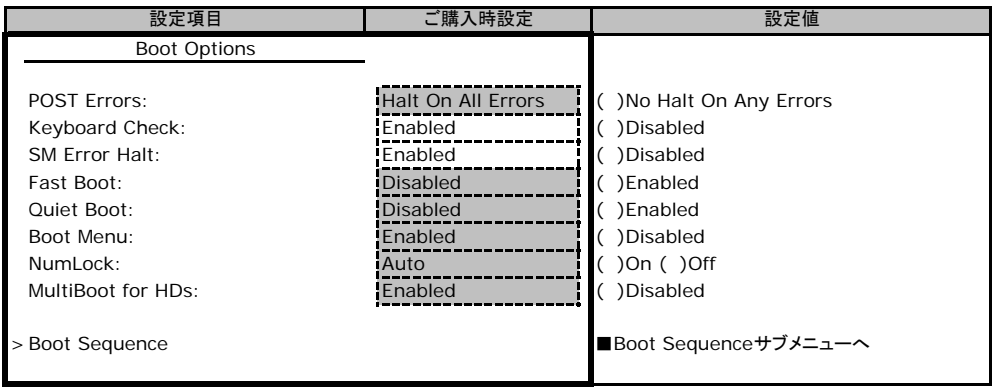

## ■**Boot Sequence**サブメニュー

## ( ) ご購入時設定を変更していない

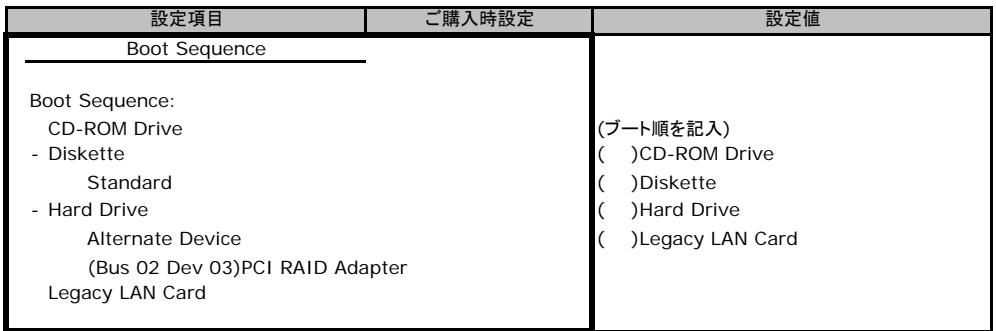

# B**.**2 **Advanced**メニューの設定項目

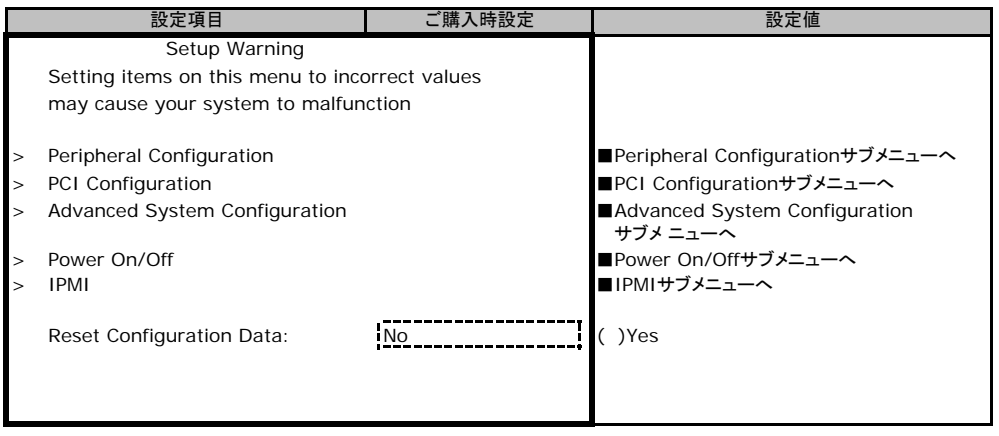

## ■**Peripheral Configuration**サブメニュー

( ) ご購入時設定を変更していない

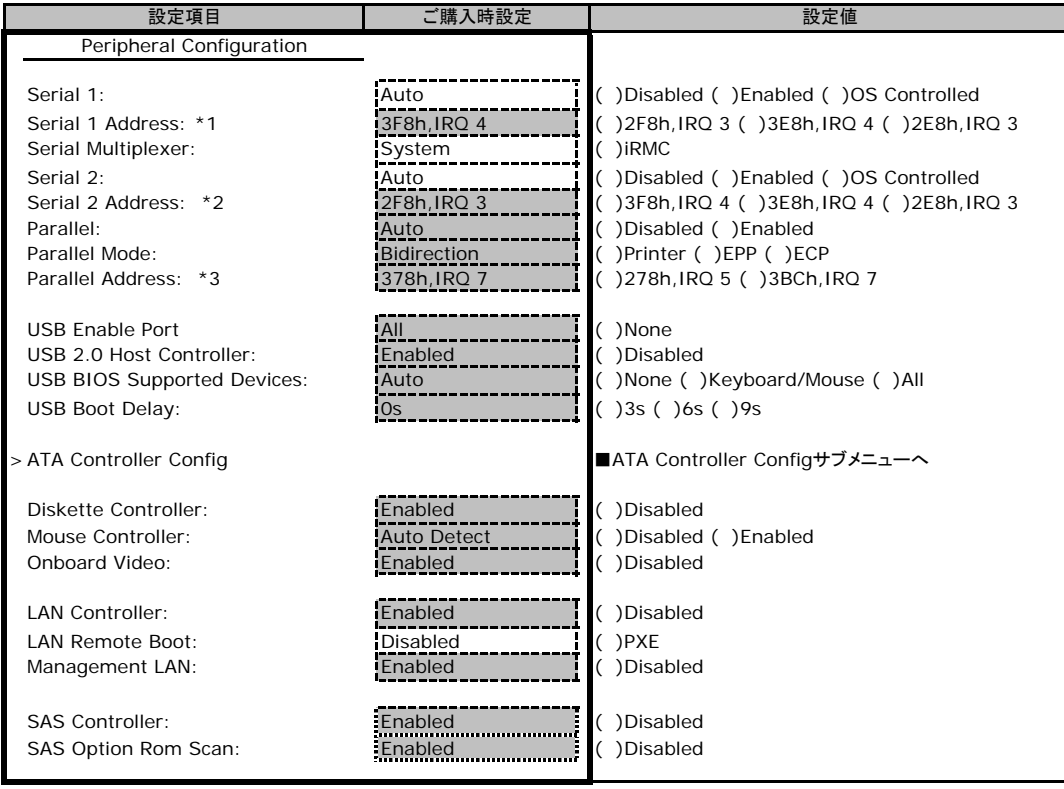

\*1:Serial 1 が Enabled のとき表示されます。

\*2:Serial 2 が Enabled のとき表示されます。

\*3:Parallel が Enabled のとき表示されます。

## ■**ATA Controller Config**サブメニュー

#### ( ) ご購入時設定を変更していない

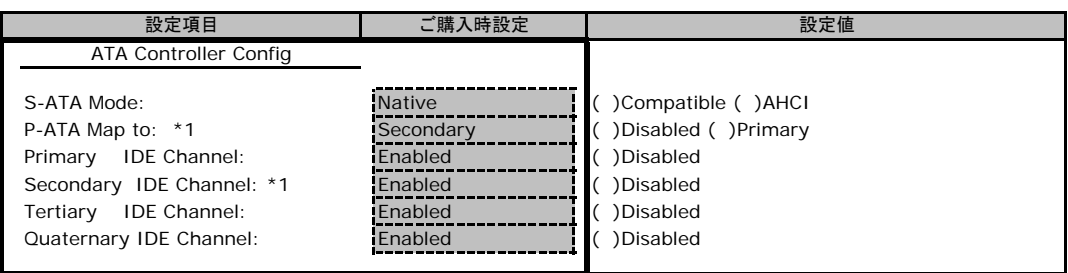

\*1:S-ATA Mode が Compatible のとき表示されます。

## ■**PCI Configuration**サブメニュー

## ( ) ご購入時設定を変更していない

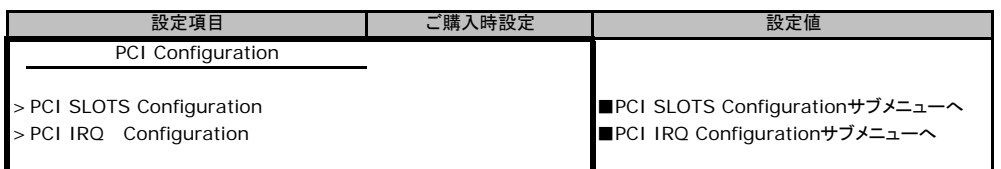

## ■**PCI SLOTS Configuration**サブメニュー

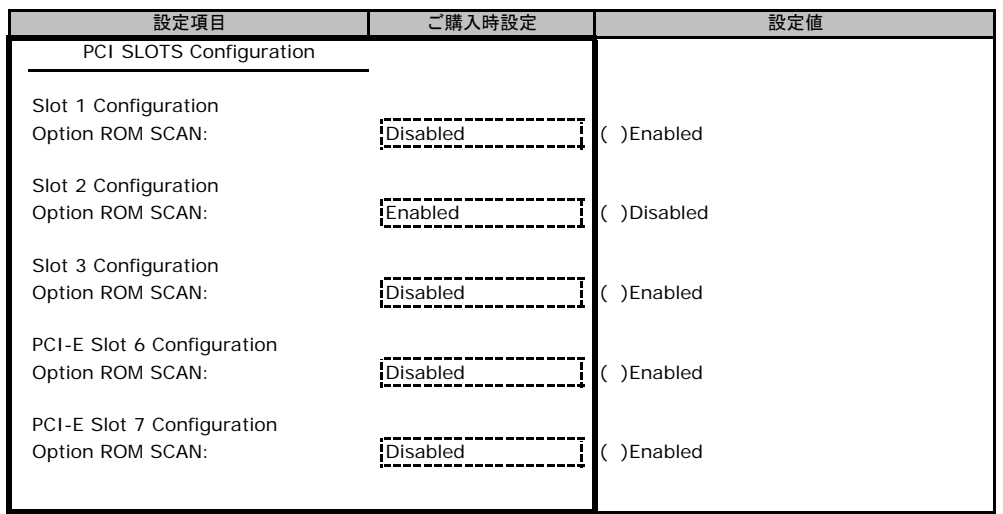

## ■**PCI IRQ Configuration**サブメニュー

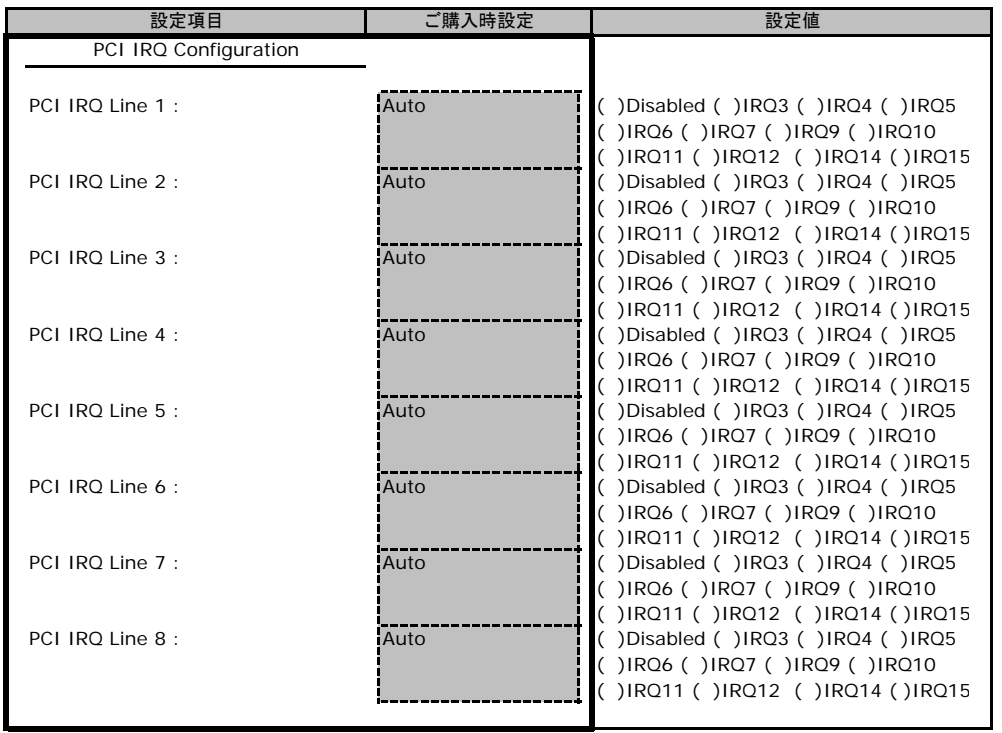

## ■**Advanced System Configuration**サブメニュー

#### ( ) ご購入時設定を変更していない

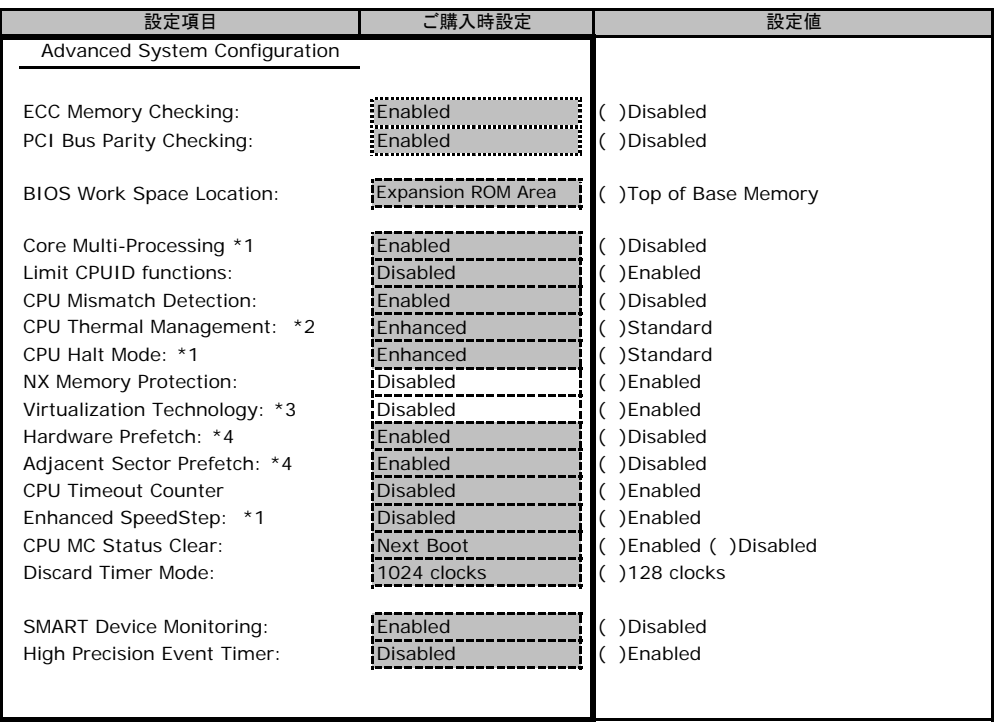

\*1:搭載 CPU が Xeon3040, 3070, Pentium D925 の場合、表示されます。

\*2:搭載 CPU が Xeon3040, 3070, Celeron D346 の場合、表示されます。

\*3:搭載 CPU が Xeon3040, 3070 の場合、表示されます。

\*4:搭載 CPU が Xeon3040 の場合、CPU の版数によって表示される場合、未表示になる場合があります。

## ■**Power On/Off**サブメニュー

( ) ご購入時設定を変更していない

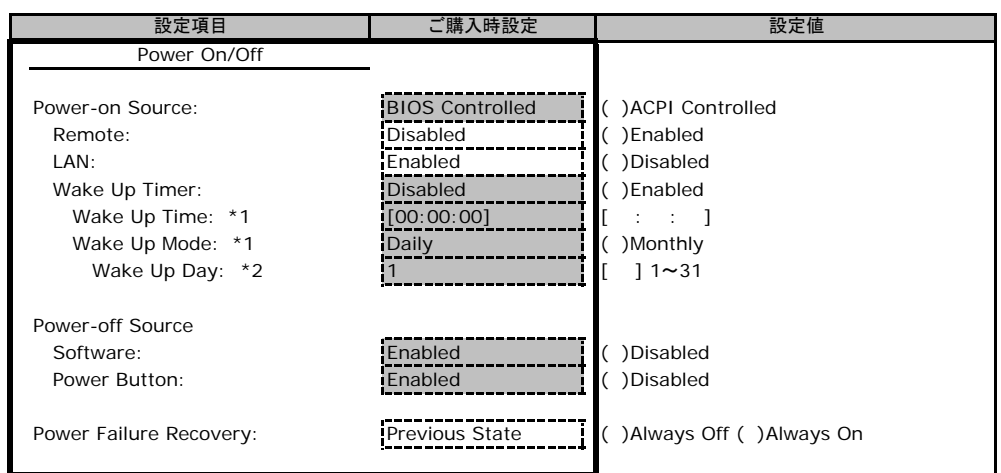

\*1 Wake Up Timer が Enabled のとき設定可能となります。

\*2 Wake Up Mode が Monthly のとき表示されます。

## ■**IPMI**サブメニュー

( ) ご購入時設定を変更していない

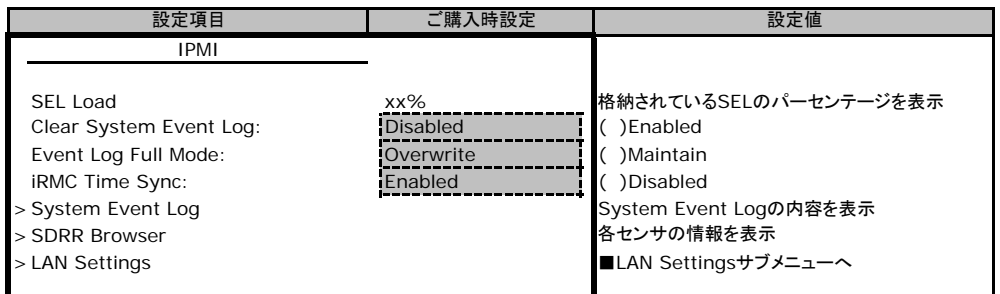

## ■**LAN Settings**サブメニュー

( ) ご購入時設定を変更していない

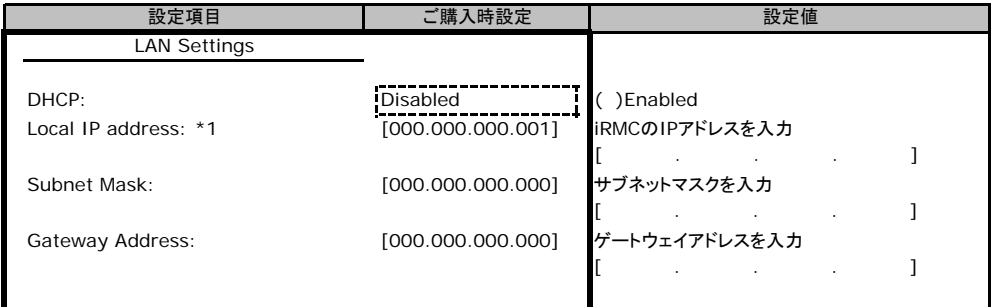

\*1:DHCP 設定が Disable の場合、Local IP Address 設定を [000.000.000.000] に変更不可

# B**.**3 **Security** メニューの設定項目

#### ( ) ご購入時設定を変更していない

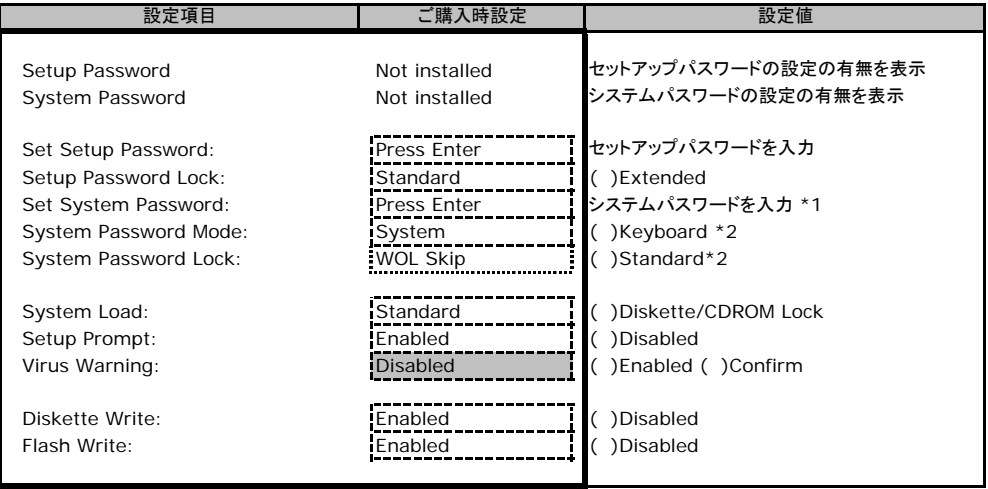

\*1:Setup Password が設定されている場合、設定可能となります。

\*2:System Password が設定されている場合、設定可能となります。

# B**.**4 **Server** メニューの設定項目

#### ( ) ご購入時設定を変更していない

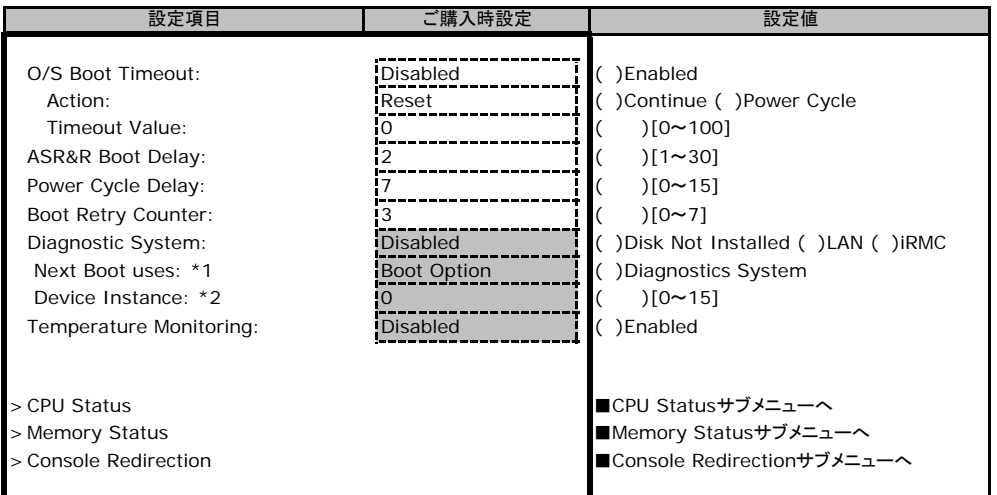

\*1:Diagnostics System が IDE Drive、Remote Image Disk、LAN、RSB USB、iRMC の場合のみ表示されます。

\*2: Diagnostics System が LAN の場合のみ表示されます。

## ■**CPU Status**サブメニュー

( ) ご購入時設定を変更していない

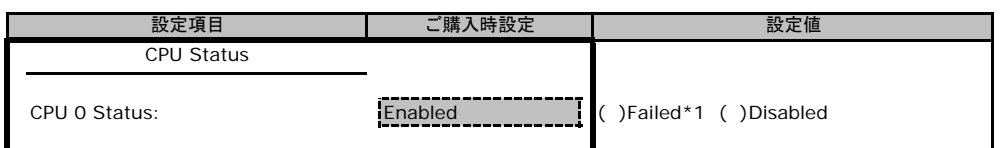

\*1:CPU IERR 発生時に表示される設定値です。Enabled への変更のみ可能です。

## ■**Memory Status**サブメニュー

( ) ご購入時設定を変更していない

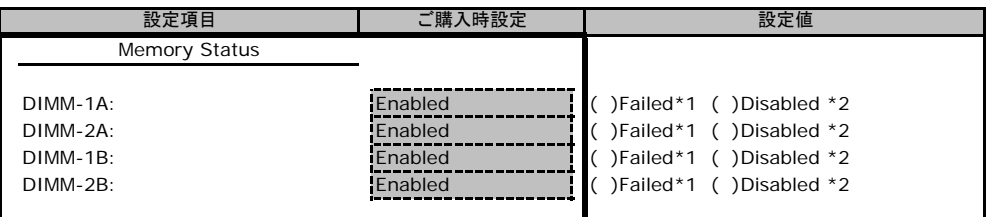

\*1:メモリエラー発生時に表示される設定値です。Enabled への変更のみ可能です。 \*1:\* ニッニッ カニン・このいこい。<br>\*2:メモリが切り離された時に表示される設定値です。

## ■**Console Redirectionサブメニュー**

( ) ご購入時設定を変更していない

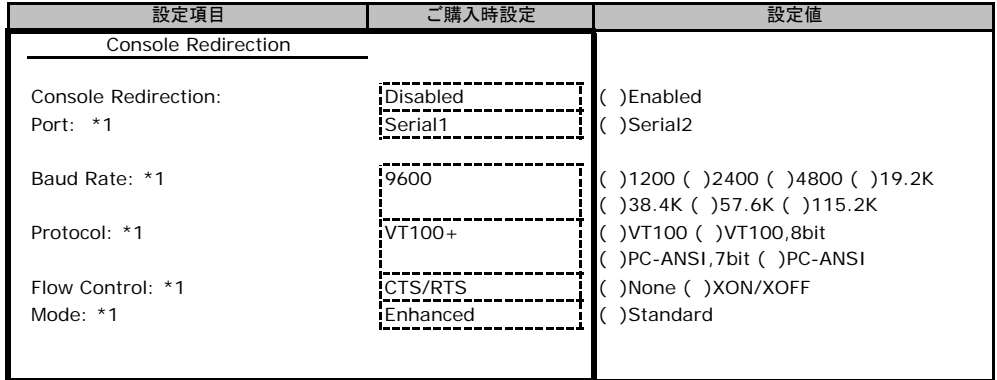

\*1:Console Redirection が Enabled の場合のみ表示されます。

# C リモートマネジメントコントローラの Web インターフェース設定シート

リモートマネジメントコントローラにおける、Web インターフェースの設定値を記録しておきます。 ご購入時の設定値から設定を変更していない場合は、「( ) ご購入時設定を変更していない」 に レ を付けてください。

アップユーティリティの設定値となります。 ご購入時設定の欄に「BIOSの値が反映される」と書かれている項目については、BIOSセット

## C**.**1 **iRMC Information** の設定項目

( ) ご購入時設定を変更していない

 $( \, \cdot \, \cdot \, \cdot \, \cdot )$ 

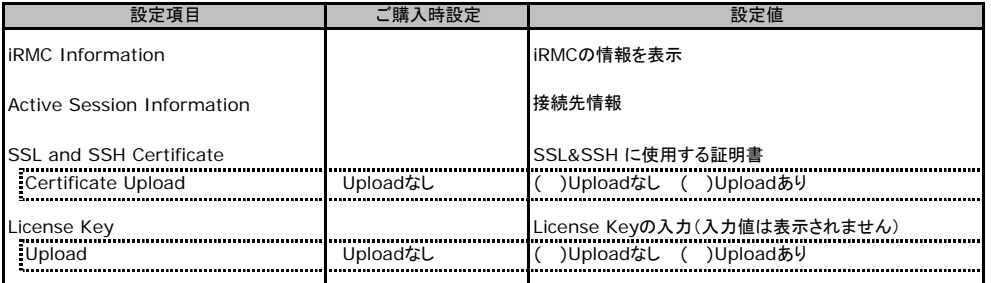

# C**.**2 **Power On/Off** の設定項目

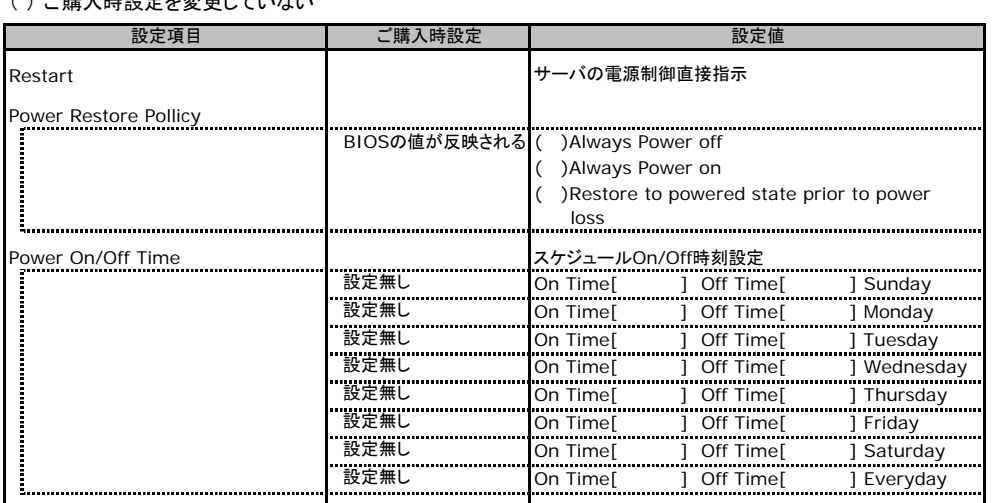

# C**.**3 **Fans** の設定項目

#### ( ) ご購入時設定を変更していない

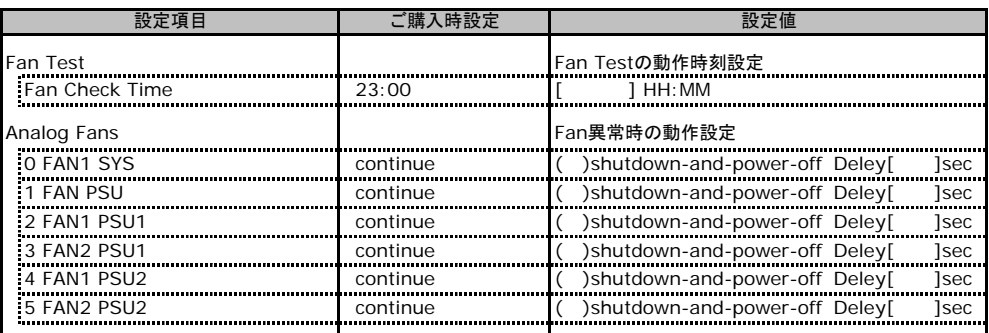

\*通常は0、1のFANのみ有効となります。

# C**.**4 **Temperature** の設定項目

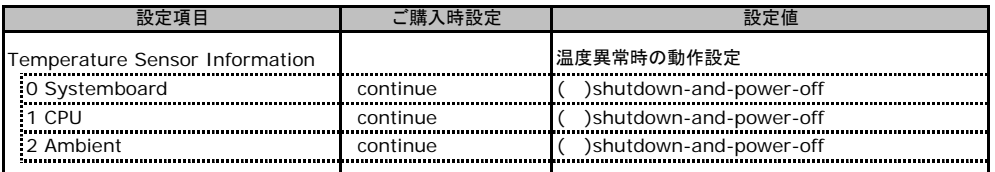

# C**.**5 **Server Management Information**の設定項目

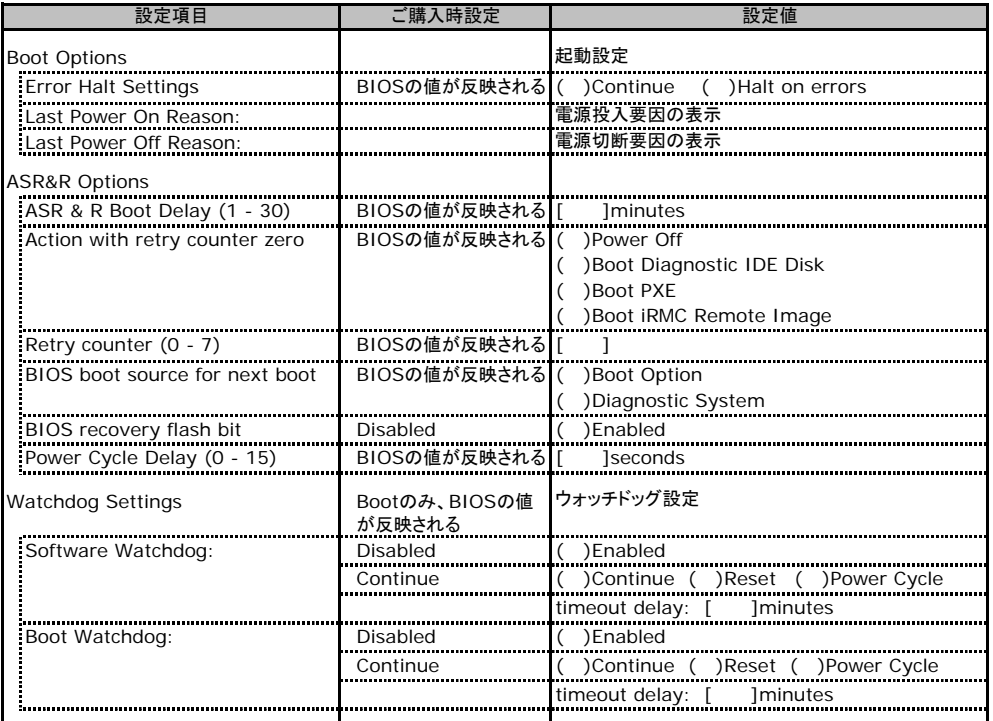

# C**.**6 **Network Settings** の設定項目

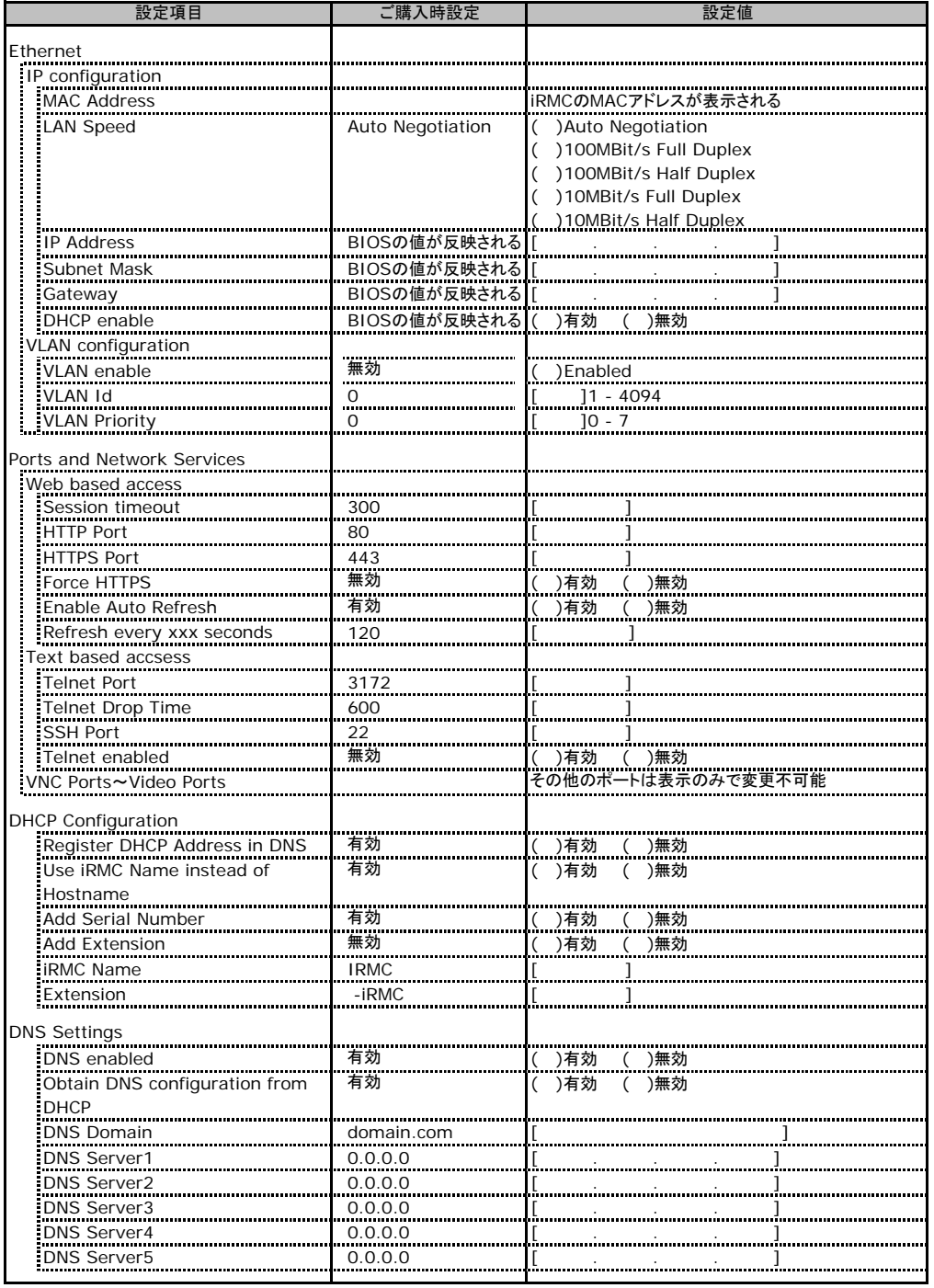

# C**.**7 **SNMP Trap Alerting** の設定項目

#### ( ) ご購入時設定を変更していない

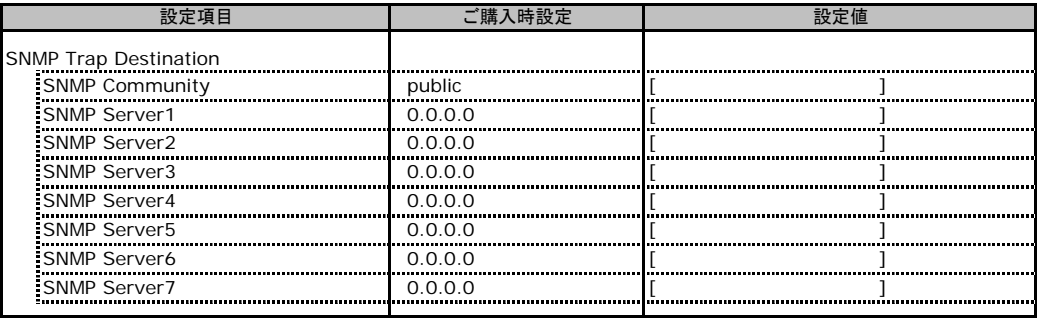

# C**.**8 **Email Alerting** の設定項目

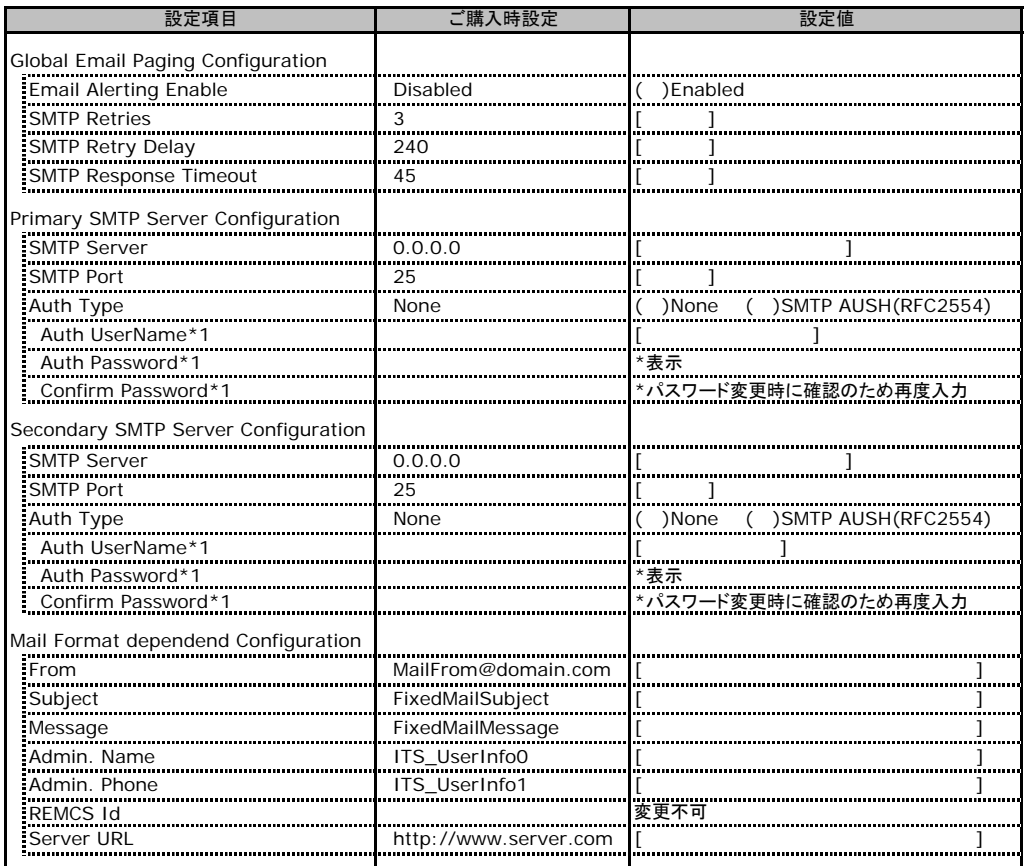

( ) ご購入時設定を変更していない

\*1:Auth Type がSMTP AUTH(RFC 2554)の場合にのみ表示されます。

## C**.**9 **User Management** の設定項目

#### ( ) ご購入時設定を変更していない

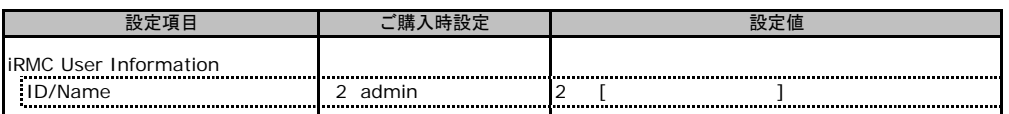

[New User]で作成したUser Nameが表示されます。UserNameをクリックすると各UserName毎の設定項目

画面が表示されます。

各ユーザ毎の設定項目画面は初期設定、または新規ユーザ作成時に設定した内容が表示されます。

### ■**User "**~~~~~**(2)" Configuration**

#### ( ) ご購入時設定を変更していない

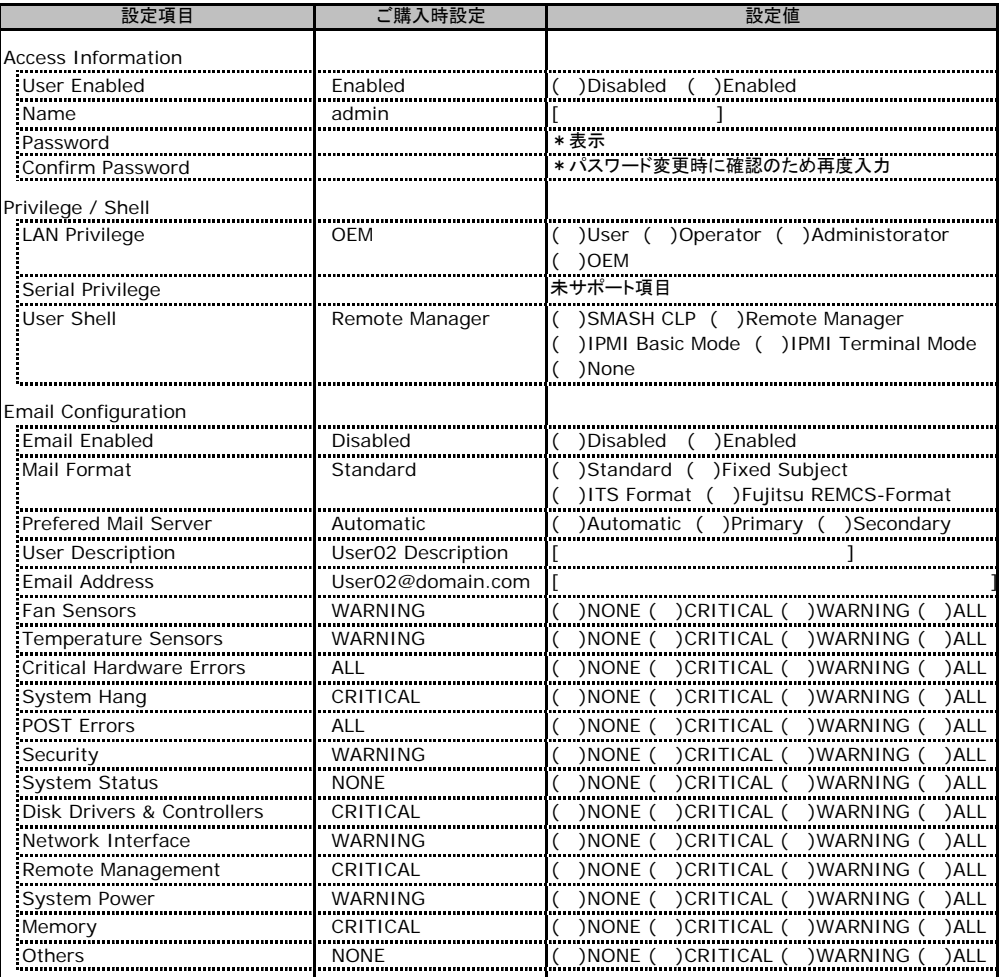

ユーザID2のUserName設定画面です。

ユーザID2(admin)は、ご購入時に初期設定されているUserName/IDです。

## ■ **User " ( )" Configuration**

#### ( ) 新規ユーザを作成していない

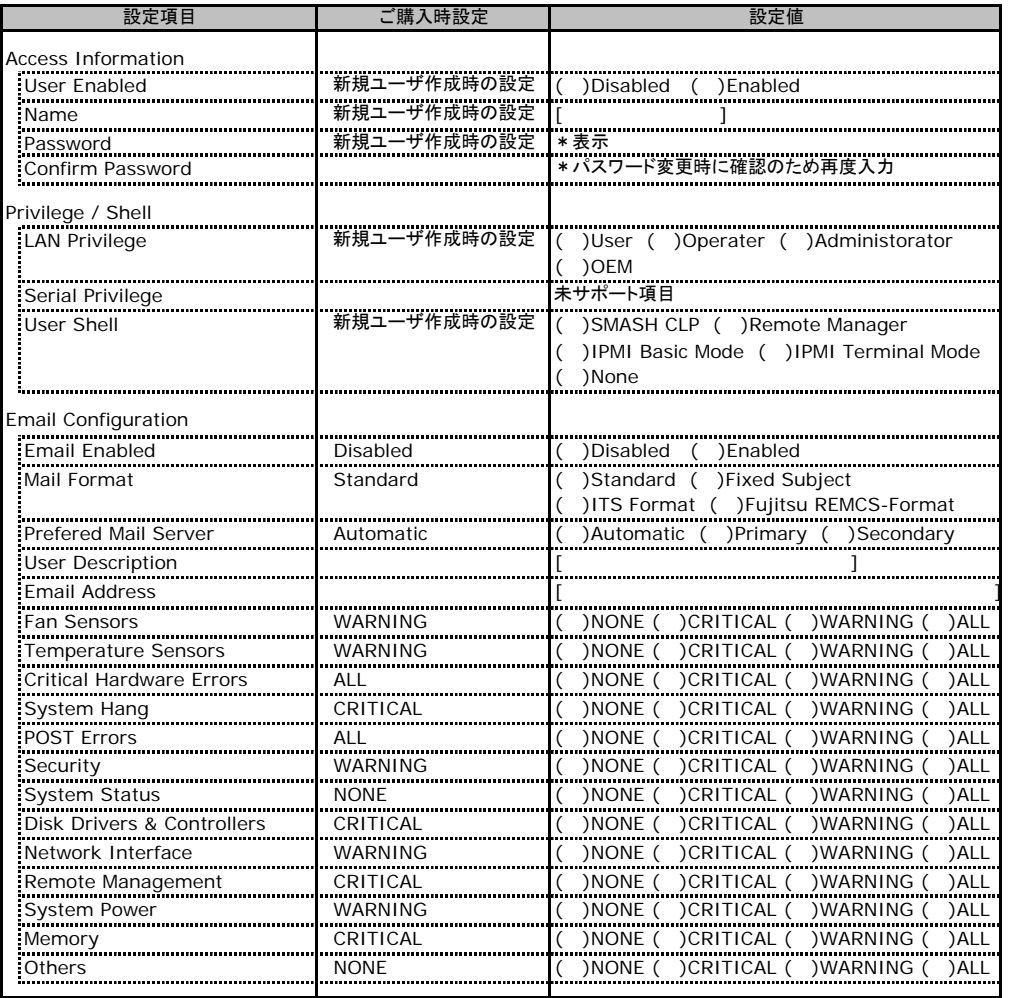

ー<br>ユーザID3~7のUserName設定画面です。

ユーザID3~7は、ご購入時設定が同じ内容の設定項目です。新規ユーザを複数作成した場合は、コピーしてお使いください。

# C**.**10 **BIOS Text Console** の設定項目

#### ( ) ご購入時設定を変更していない

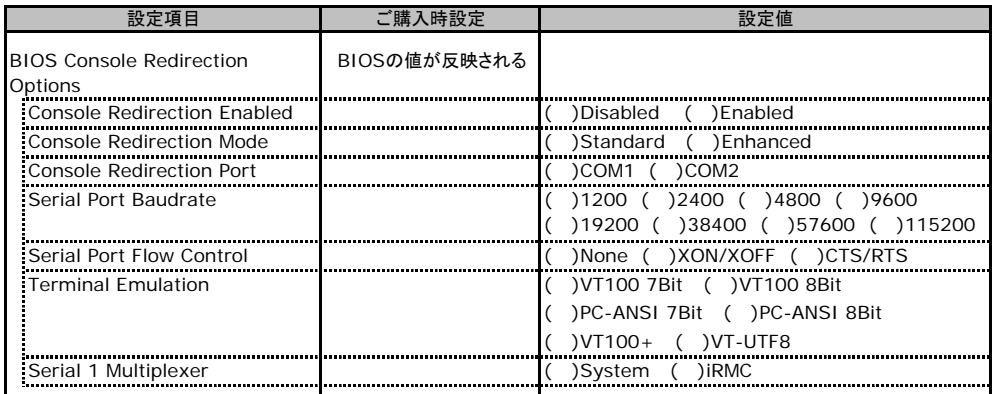

# C**.**11 **Advanced Video Redirection** の設定項

( ) ご購入時設定を変更していない

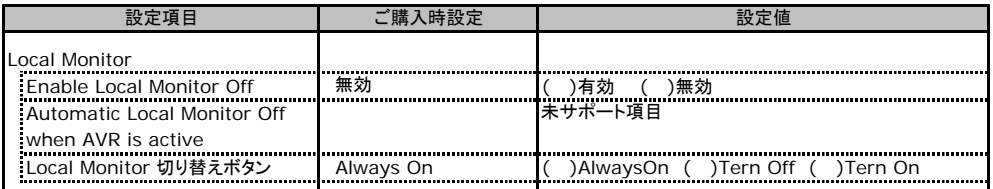

Local Monitor 切り替えボタンはEnable Local Monitor Offが無効の場合、Always Onから変更できません。 有効に設定した場合にTern Off又はTern Onに切り替え可能となります。

# D RAID設計シート

RAID構成(アレイ構成)における、ディスクグループ(またはフィジカルパック) とロジカルドライブの定義内容を記録しておきます。

## D**.**1 **PG-140F**(**MegaRAID SAS 8300XLP**)の場合

## ■ディスクグループの定義

搭載PCIスロット: ( )

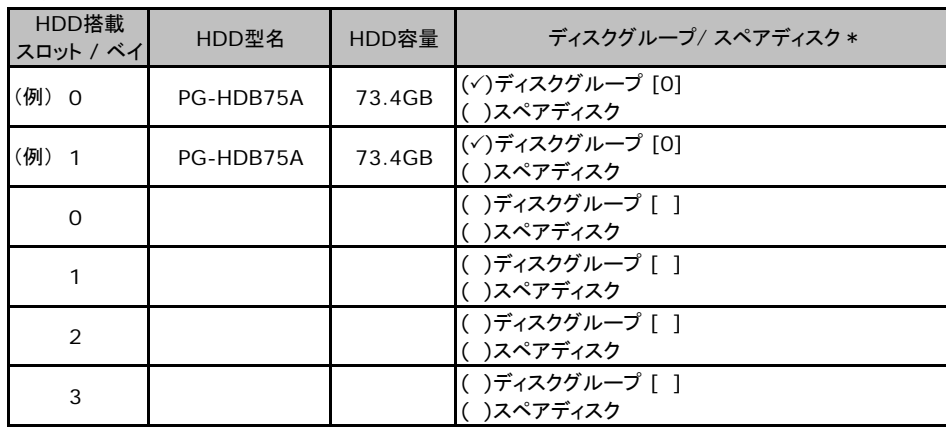

\*:ハードディスクをディスクグループに含める場合は、ディスクグループにチェックを記入し、またディスク グループ番号を[ ]内に記入してください。なお、ディスクグループ番号は、定義した順に0、1、2…という ように割り当てられます。ハードディスクをスペアディスクとして設定する場合は、スペアディスクにチェック 。。。。。。。。。。。<br>を記入してください。

## ■ロジカルドライブの定義

搭載PCIスロット:( )

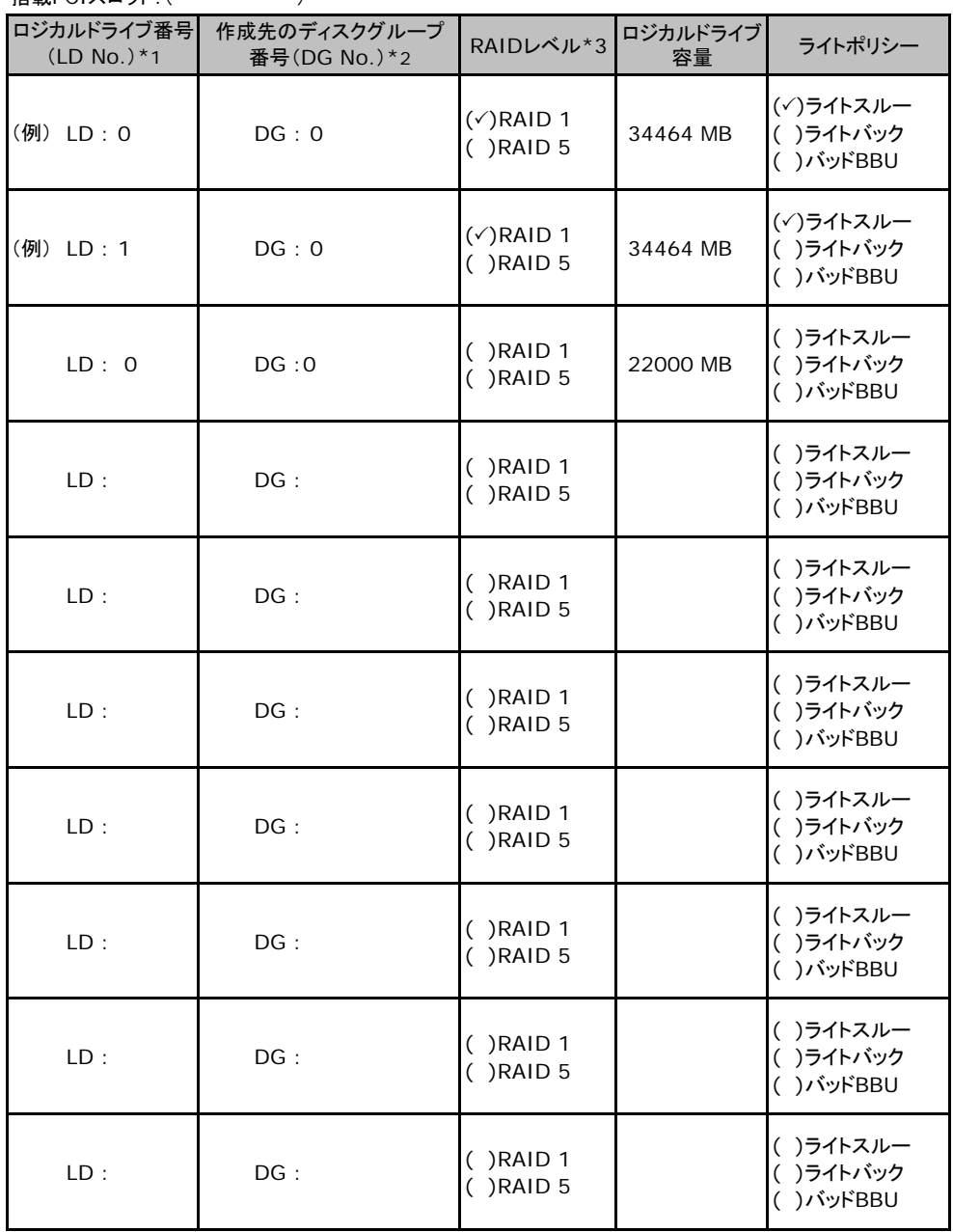

\*1:定義するロジカルドライブ番号を記入してください。ロジカルドライブ番号は、定義した順に0、1、2...と いうように割り当てられます。

\*2:前項「■ディスクグループの定義」 で定義したディスクグループ番号を記入してください。

\*3:本書では RAID 0+1 を RAID 10 と表記しています。

# E デザインシート

 リカバリCD/DVDを使用してシステムのリカバリする場合に、各ウィザードの設定値を あらかじめ記入しておくと、セットアップ作業がスムーズに行えます。

## **E.1 FTvirtual Server** の **C** ドライブのサイズ

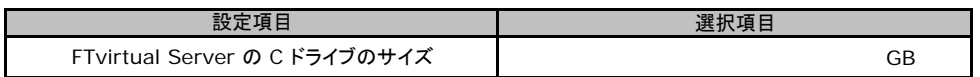

# F 障害連絡シート

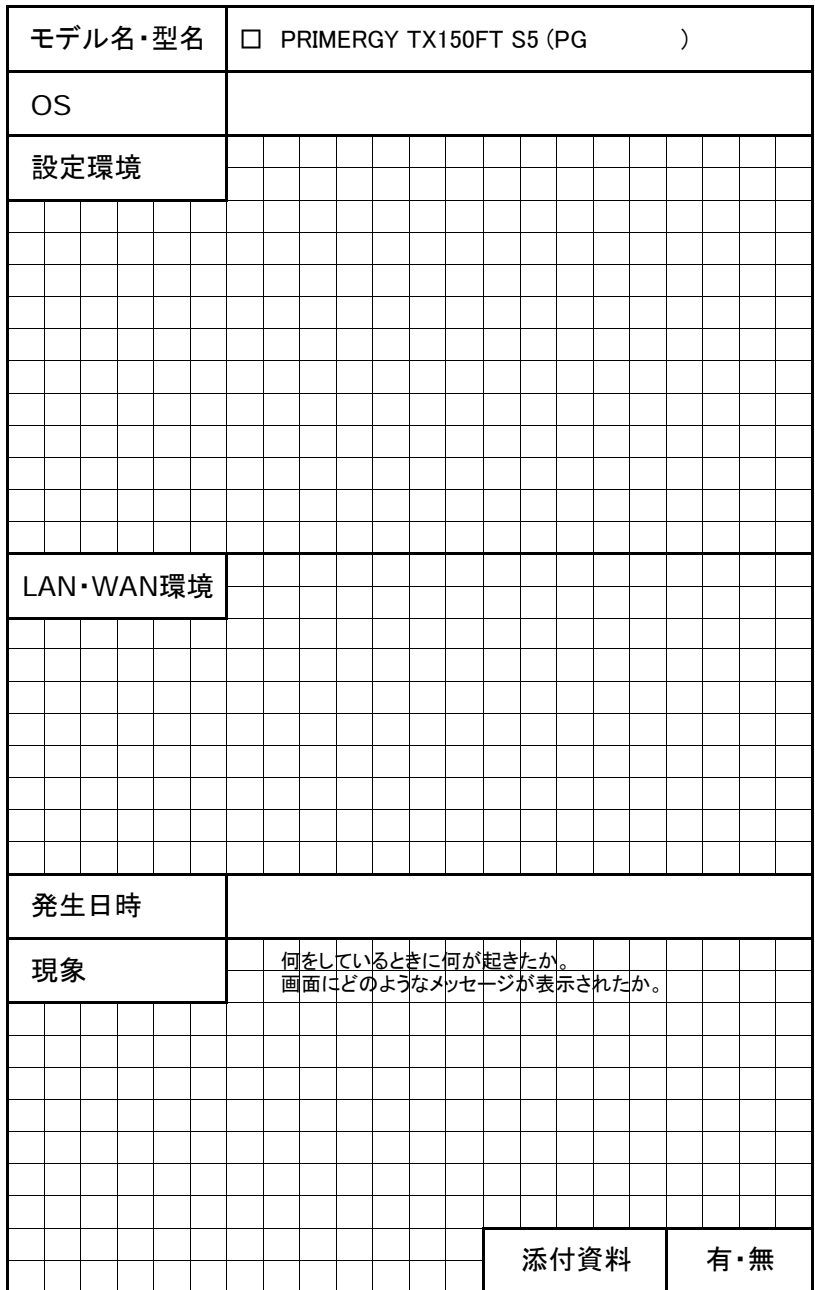

#### PRIMERGY TX150FT S5

#### 環境設定シート CA92276-5835-01

#### 発 行 日 **2007** 年 **5**月 発 行 責 任 富士通株式会社

●本書の内容は、改善のため事前連絡なしに変更することがあります。

●本書に記載されたデータの使用に起因する、第三者の特許権およびその他

 の権利の侵害については、当社はその責を負いません。 ●無断転載を禁じます。

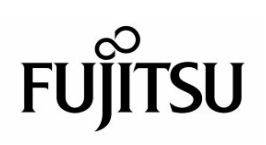